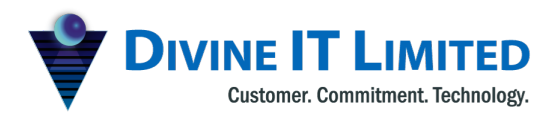

F Haque Tower, Level 7, 107 Bir Uttam C.R. Datta Road<br>Dhaka-1205, Bangladesh www.divineit.net

T +880 2 9632207, 9632208 M +880 1730071010 H +880 1730071001, 16517 office@divineit.net  $E$ 

# **Production Planning**

# 1.1 Introduction

The Production module of PrismERP has been developed by the Divine IT limited intending to contribute to the manufacturing industry by automating the Production Planning, Production Control & Production analysis, etc. process

The module can be used as an individual Production Management system as well as an integrated module of PrismERP

The versatile configuration system has made the module industry independent

# 1.2 Purpose

The main purpose is to provide guidelines to the user so that the user can operate the system according to the requirement.

### 1.3 Routing

#### 1.3.1 Add BOM Outline

**Navigation:** *Planning> Routing> Add BOM Outline*

The BOM outline is the basic template of a specific item of product. It contains the basic steps of production with stepwise consumption & production details. The BOM Outline is created for further uses in BOM Specifications, Pre-costing, Production Record Entry etc. User has to fill up the form with following data then click on the **Save** button.

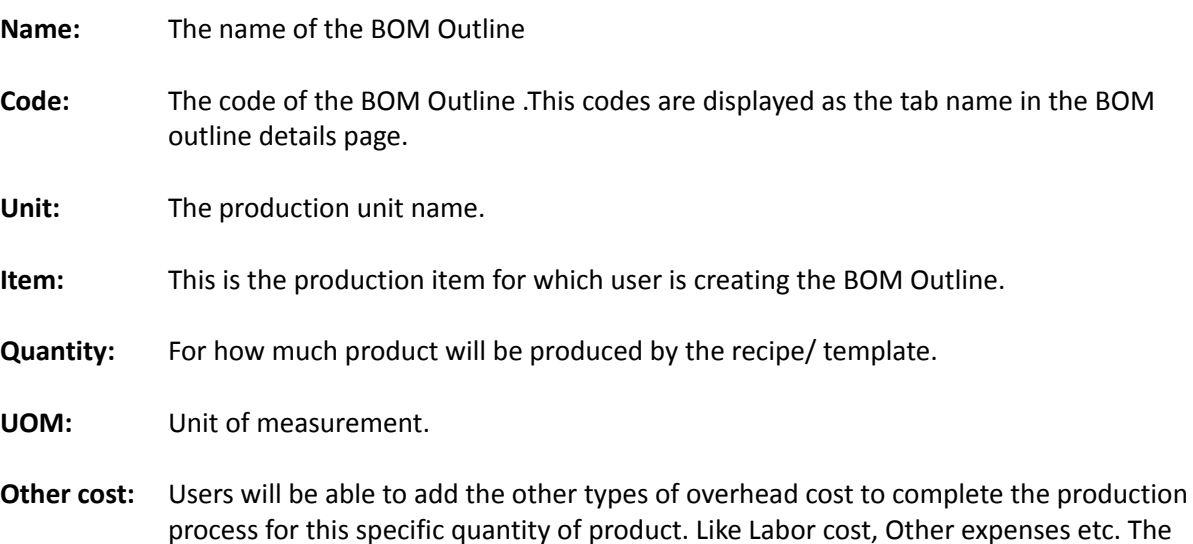

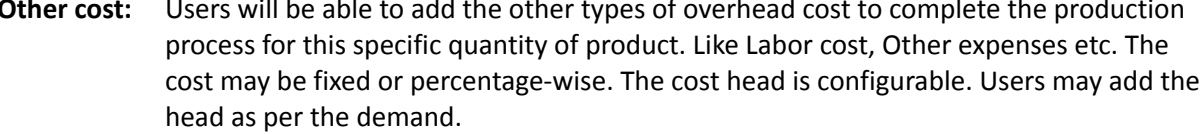

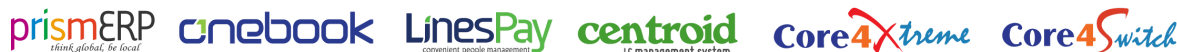

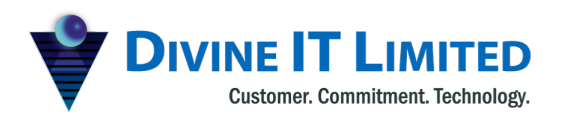

F Haque Tower, Level 7, 1 +880 2 9632207, 9632208<br>107 Bir Uttam C.R. Datta Road<br>Dhaka-1205, Bangladesh<br>H +880 1730071001, 16517 www.divineit.net

T +880 2 9632207, 9632208

E office@divineit.net

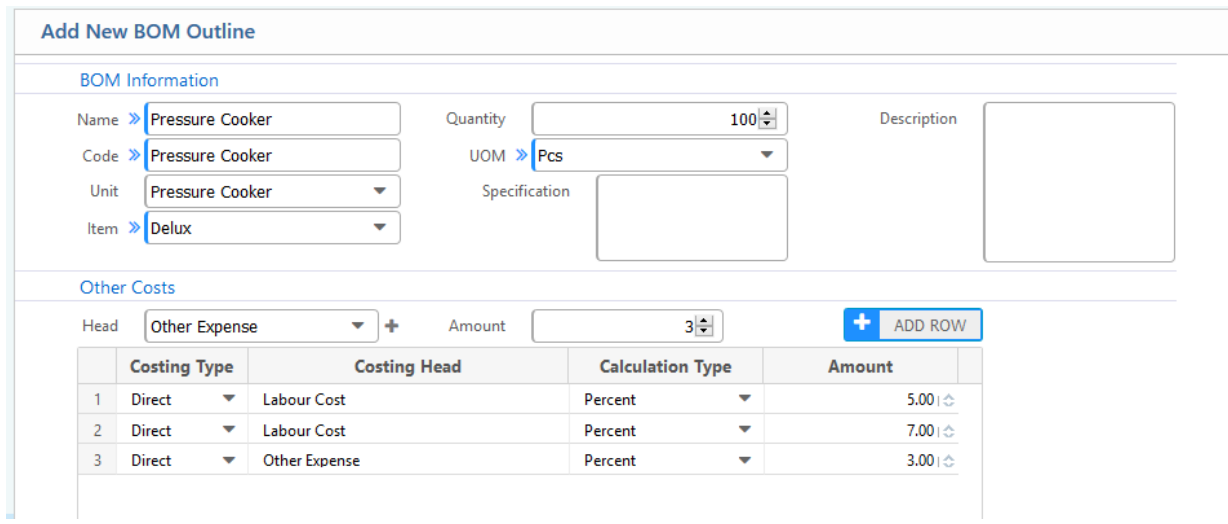

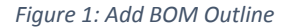

# 1.3.2 BOM outline List

#### **Navigation:** *Planning> Routing >BOM Outline List*

Users will be able to view the outline list with a detailed view of all steps. Users are also able to edit each production steps from this window.

| ÷<br><b>BOM Outline</b>     |                                                                                  |                    | <b>BOM Outline: Pressure Cooker</b>                                                                                                    |                                                                  |                                                               |                                    |                                                     |                             |                         |                                                           |                                                                      |        |                        |                                    |                     | <b>Calculate Cost</b> | $+1$<br>$\overline{a}$ |                      |  |
|-----------------------------|----------------------------------------------------------------------------------|--------------------|----------------------------------------------------------------------------------------------------|------------------------------------------------------------------|---------------------------------------------------------------|------------------------------------|-----------------------------------------------------|-----------------------------|-------------------------|-----------------------------------------------------------|----------------------------------------------------------------------|--------|------------------------|------------------------------------|---------------------|-----------------------|------------------------|----------------------|--|
| Name<br>Code<br>SBU<br>Item |                                                                                  |                    | <b>Basic Info</b><br>Name<br><b>Pressure Cooker</b><br>Code<br><b>Pressure Cooker</b><br>SBU<br><b>Pressure Cooker</b><br><b>Pressure Cooker</b><br>Item |                                                                  | Others<br>Specification<br>Description<br>Unit Cost<br>955,90 |                                    | Material Cost<br>86900.00<br>Other Cost<br>8,690.00 |                             |                         | Quantity<br>100.00 unit<br><b>Total Cost</b><br>95,590.00 |                                                                      |        |                        |                                    |                     |                       |                        |                      |  |
| Name                        | Q SEARCH<br>Code                                                                 | Item               | Qty.                                                                                                    | <b>PC Press</b><br><b>Basic Info</b>                             |                                                               | <b>PC Face Cutting</b>             |                                                     | PC Bending<br>Other Details | <b>PC Oval Cutting</b>  | <b>PC Punching</b>                                        | VO.                                                                  | PC BOB | <b>PC Emery Polish</b> | <b>PC Riveting</b><br>$\mathcal G$ | PC Fitting & Packet |                       |                        |                      |  |
| Pressure<br>Cooker          | Pressure<br>Cooker                                                               | Pressure<br>Cooker | 100.00                                                                                                    | Name<br>Code                                                     |                                                               | <b>PC Press</b><br><b>PC Press</b> |                                                     | Manpower<br>Equipment       |                         |                                                           | Main input<br>Circle (350mm x1.35mm)<br>Main output PC Press Product |        |                        |                                    |                     |                       |                        |                      |  |
| Pressure<br>Cooker          | Pressure<br>Pressure<br>1.00<br>Cooker<br>Cooker<br>Queen H/A Queen H/A Elegance |                    |                                                                                                    | <b>SBU</b><br><b>Pressure Cooker</b><br><b>PC Press</b><br>Group |                                                               |                                    | Rank                                                |                             |                         |                                                           |                                                                      |        |                        |                                    |                     |                       |                        |                      |  |
|                             |                                                                                  |                    |                                                                                                    |                                                                  | Rank                                                          |                                    | Event                                               |                             | Product                 |                                                           |                                                                      |        | Qty.                   | <b>UOM</b>                         | <b>Unit Cost</b>    |                       | Est. Cost              | Equipment            |  |
| Pressure<br>Cooker          | 21                                                                               | Pressure<br>Cooker | None                                                                                                    |                                                                  |                                                               | 1 Consumption                      |                                                     |                             | Circle (350mm x1.35mm)  |                                                           |                                                                      |        | $-100.00$              | Pcs                                |                     | 250.00                | $-25000.00$            | <b>Press Machine</b> |  |
|                             |                                                                                  | Elegance           |                                                                                                    |                                                                  |                                                               | 3 Production                       |                                                     |                             | <b>PC Press Product</b> |                                                           |                                                                      |        | 100.00                 | Pcs                                |                     | 250.00                | 25000.00               | <b>Press Machine</b> |  |
| 4 Rice Cooker RC            |                                                                                  | Rice<br>Cooker(NEW | 100.00                                                                                                    |                                                                  |                                                               |                                    |                                                     |                             |                         |                                                           |                                                                      |        |                        |                                    |                     | Total                 | 25000                  |                      |  |

*Figure 2: BOM Outline List*

prismERP CInebook LinesPay centroid core4Xtreme core4Switch

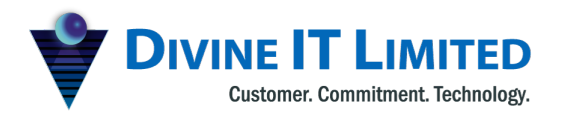

F Haque Tower, Level 7, 1111 - Mayac Tower, Ector 11,<br>107 Bir Uttam C.R. Datta Road<br>Dhaka-1205, Bangladesh www.divineit.net

T +880 2 9632207, 9632208 M +8801730071010 H +880 1730071001, 16517 E office@divineit.net

#### 1.2 Add Process Step

Navigation: *Planning> Routing > BOM Outline List; then click on the (+) button on the top right corner.*

To create a new Process step within a BOM Outline, users have to click on the **(+) button** on the top right corner of the detail view page of the BOM. Then fill up the form with suitable data and click on the **Save** button.

#### **Basic information**

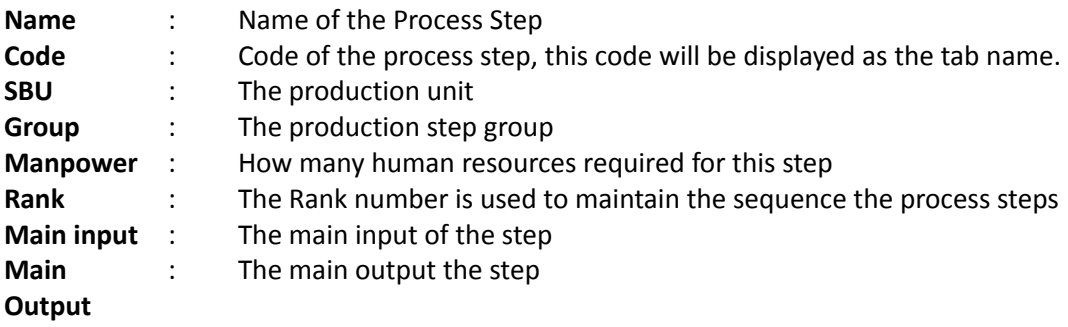

After inputting the basic info users have to select the product form select material section then click on the **Add Row** Button. *Here the main important part is to select the event properly.* The consumption event indicates that this material will be consumed in this step. The production event indicates that this product will be produced from this step.

Users have to select if the value of the consumed goods of these steps will be calculated in the BOM or not from the "Calculate in BOM" column.

After completing all the tasks, users have to click on the **Save** Button to create the step.

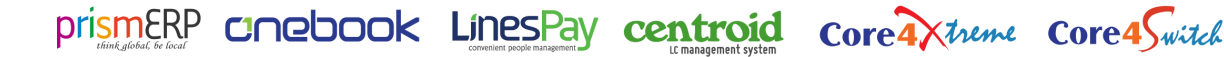

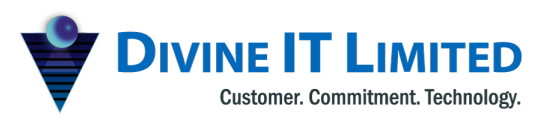

F Haque Tower, Level 7, 107 Bir Uttam C.R. Datta Road<br>Dhaka-1205, Bangladesh www.divineit.net

T +880 2 9632207, 9632208 M +880 1730071010 H +880 1730071001, 16517 E office@divineit.net

|                          | <b>Basic Information</b>   |                       |              |                              |              |                                                |                 |                                   |                        |                     |                  |                 |
|--------------------------|----------------------------|-----------------------|--------------|------------------------------|--------------|------------------------------------------------|-----------------|-----------------------------------|------------------------|---------------------|------------------|-----------------|
|                          | Name > PC Fitting & Packet |                       | Manpower     |                              | $\bullet$    | Main input of<br>PC Riveting Product V<br>step |                 |                                   |                        |                     |                  |                 |
|                          | Code > PC Fitting & Packet |                       | Equipment    |                              | $\mathbf{v}$ | Main output<br>Body Handle ( Pressure          |                 |                                   |                        |                     |                  |                 |
| SBU                      | Pressure Cooker            |                       | Rank         |                              | $9 -$        | of step                                        |                 |                                   |                        |                     |                  |                 |
| Group                    |                            | PC Fitting & Packet - |              |                              |              |                                                |                 |                                   |                        |                     |                  |                 |
|                          | <b>Select Material</b>     |                       |              |                              |              |                                                |                 |                                   |                        |                     |                  |                 |
| Event <sub>2</sub>       |                            |                       | $\mathbf{v}$ | Product »                    |              | $\mathbf{v}$<br>UoM »                          | $\mathbf{v}$    |                                   |                        |                     |                  |                 |
| Equipment                |                            |                       | ٠            | Quantity                     | 制            | H<br><b>Unit Cost</b>                          | $+1$<br>ADD ROW |                                   |                        |                     |                  |                 |
|                          | Rank                       | Event                 |              | <b>Product Type</b>          |              | Product                                        | <b>UOM</b>      | <b>Calculate in</b><br><b>BOM</b> | Equipment              | Qty.                | <b>Unit Cost</b> | Est. Cost       |
|                          |                            | 1 Consumption         |              | $\blacktriangleright$ Direct |              | PC Riveting Product                            | Pcs             | No                                | PC Riveting Machine    | $100.00 + c$        | 250.00           | 25000.00 ^      |
|                          |                            | 2 Consumption         |              | $\blacktriangleright$ Direct |              | Kiam Classic Pc Sticker Small                  | Pcs             | Yes                               | Press Machine          | $100.00 + c$        | 1.00             | 100.00          |
| $3 -$                    |                            | 3 Consumption         |              | $\bullet$ Direct             |              | Dakna kovar                                    | Pcs             | Yes                               | Press Machine          | $100,00 + \text{C}$ | 40.00            | 4000.00         |
| $4 -$                    |                            | 4 Consumption         |              | $\blacktriangleright$ Direct |              | Rivet Bricket                                  | Pcs             | Yes                               | Press Machine          | $200.00 + 4$        | 4.00             | 800.00          |
|                          |                            | 5 Consumption         |              | $\blacktriangleright$ Direct |              | Rivet Strip                                    | Pcs             | Yes                               | Press Machine          | $200.00 + 0.00$     | 4.00             | 800.00          |
|                          |                            | 6 Consumption         |              | $\bullet$ Direct             |              | Dody Rivet                                     | Pes             | Yes                               | Press Machine          | 400.00              | 1.00             | 400.00          |
| $7^{\circ}$              |                            | 7 Consumption         |              | $\bullet$ Direct             | $-1$         |                                                | unit            | Yes                               | Press Machine          | $100.00 + c$        | 4.00             | 400.00          |
| 8                        | 8                          | Consumption           |              | $\blacktriangleright$ Direct |              | v Long Ferrul                                  | unit            | Yes                               | Press Machine          | $100.00 + c$        | 402.00           | 40200.00        |
| 9                        | 9.                         | Consumption           |              | $\blacktriangleright$ Direct |              | <b>Whistle Small</b>                           | unit            | Yes                               | * Press Machine        | $100.00 + c$        | 64.00            | 6400.00         |
| 10 <sub>10</sub>         |                            | 10 Consumption        |              | $\blacktriangleright$ Direct |              | Sefety Vulbe with nut                          | unit            | Yes                               | Press Machine          | $200.00 + c$        | 7.00             | 1400.00         |
| 11                       |                            | 11 Consumption        |              | $\bullet$ Direct             |              | Gasket Small                                   | unit            | Yes                               | Press Machine          | $200.00 + c$        | 5.00             | 1000.00         |
| 12 <sup>°</sup>          |                            | 12 Consumption        |              | $\blacktriangleright$ Direct |              | KP 2.5 ltr. Pc. Packet Kiam                    | unit            | Yes                               | Press Machine          | $100.00 + c$        | 1.00             | 100.00          |
| 13 <sup>°</sup>          |                            | 13 Consumption        |              | $\bullet$ Direct             |              | MC 2.5 Ltr P.C Master Carton                   | unit            | Yes                               | * Press Machine        | $100.00 + c$        | 1.00             | 100.00          |
| 14                       |                            | 14 Consumption        |              | $\blacktriangleright$ Direct |              | $\blacktriangleright$ body handle              | unit            | Yes                               | Press Machine          | $100.00 + c$        | 14.00            | 1400.00         |
| 15                       |                            | 15 Consumption        |              | $\blacktriangleright$ Direct |              | $\blacktriangledown$ Strip handle              | unit            | Yes                               | <b>v</b> Press Machine | $100.001$ $\odot$   | 5.00             | 500.00          |
| 16                       |                            | 16 Consumption        |              | $\blacktriangleright$ Direct |              | * Steel Bracket Classic                        | unit            | Yes                               | * Press Machine        | $100.00 + c$        | 37.00            | 3700.00         |
| 17                       |                            | 17 Consumption        |              | <b>W</b> Direct              |              | v Lidwacher                                    | costs.          | <b>Yes</b>                        | <b>Press Machine</b>   | $100.00 +$          | 100              | $100.00$ $\vee$ |
| $\overline{\phantom{a}}$ |                            |                       |              |                              |              |                                                |                 |                                   |                        |                     |                  |                 |
|                          |                            |                       |              |                              |              | 日<br>SAVE                                      |                 |                                   |                        |                     |                  |                 |

*Figure 3: Add a Process Step within a BOM*

#### 1.4.1 Add BOM Specification

#### **Navigation:** *Planning> Routing > Add BOM Specification*

User will create the BOM Specification from a BOM Outline. During creating a BOM Specification user has to select the BOM Outline, then all the basic information will be auto populated. Users may change the populated data according to the demand. Then click on the Save button. The BOM Specification is further used in the Production order creation.

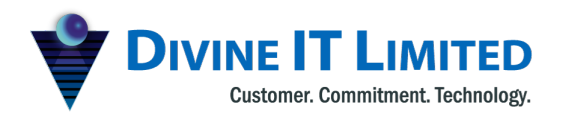

F Haque Tower, Level 7,<br>107 Bir Uttam C.R. Datta Road<br>Dhaka-1205, Bangladesh www.divineit.net

T +880 2 9632207, 9632208  $M + 8801730071010$ <br>  $H + 8801730071010$ <br>  $H + 8801730071001, 16517$ <br>  $E$  office@divineit.net

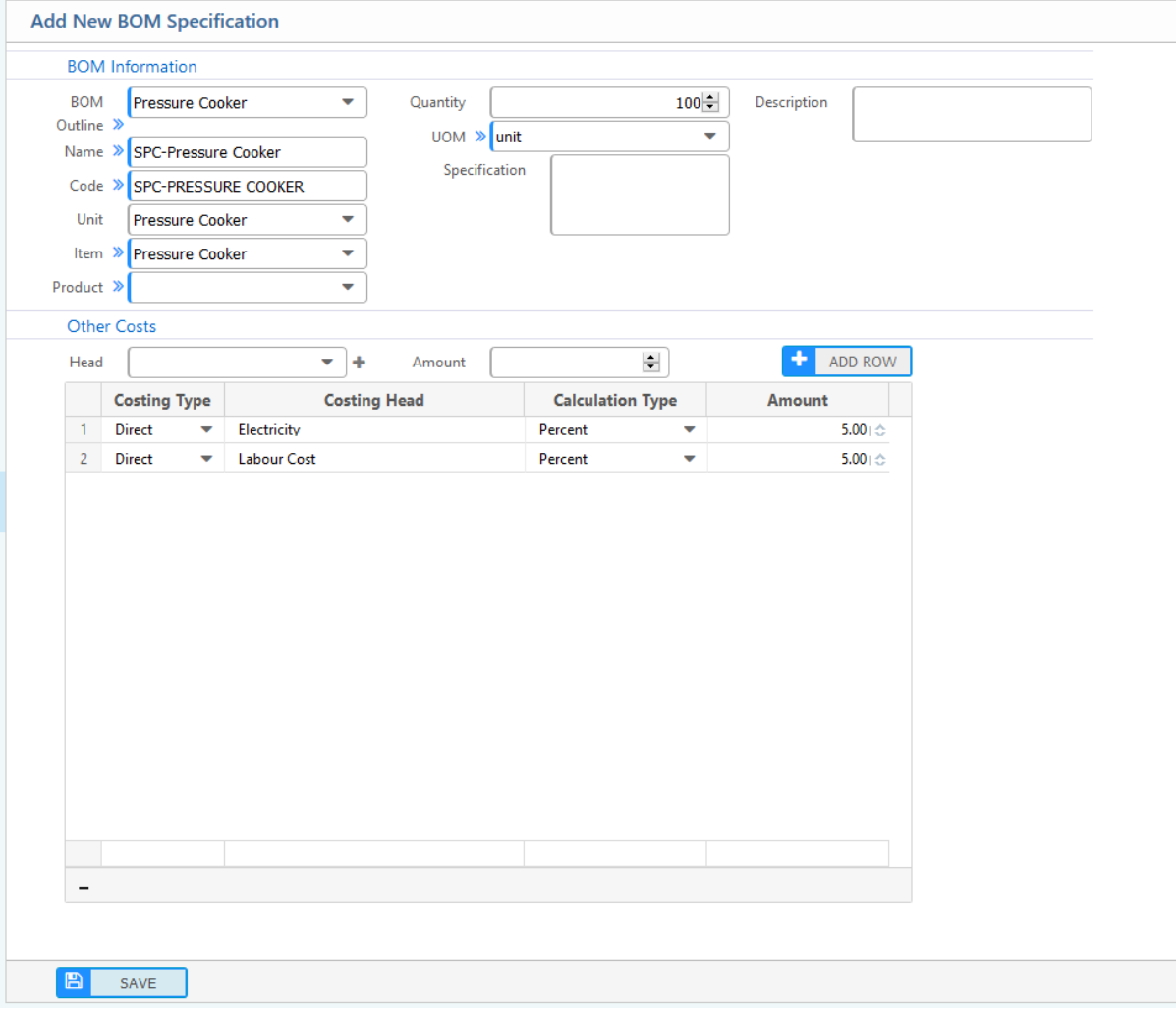

*Figure 4 : Add a BOM Specification from a BOM Outline*

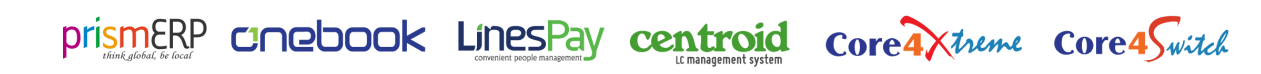

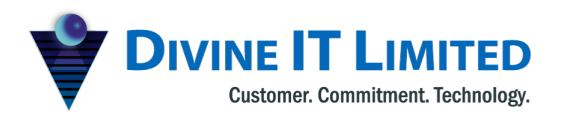

#### 1.4.2 BOM Specification List

**Navigation:** *Planning> Routing > BOM Specification List*

Users will be able to view the BOM Specification List from here, user also able to edit the BOM specification from here.

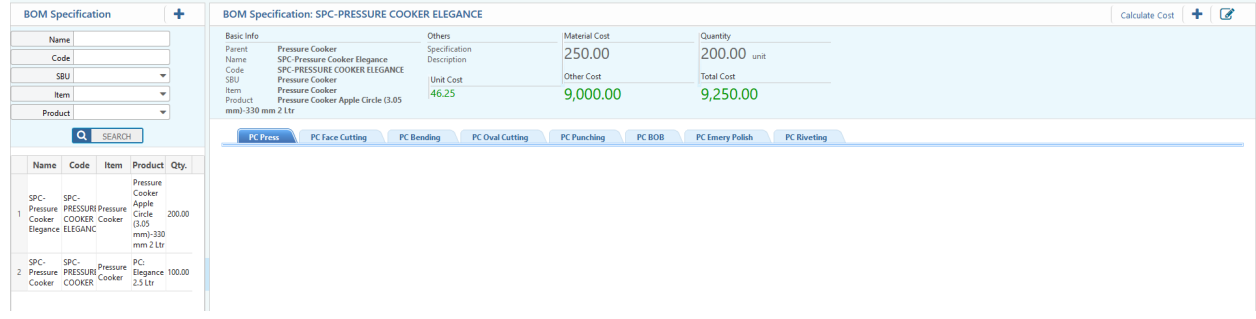

*Figure 5: BOM Specification List*

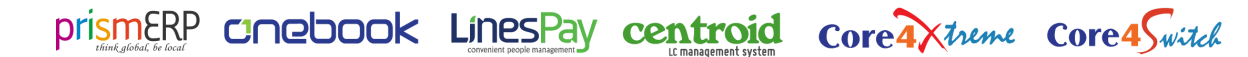

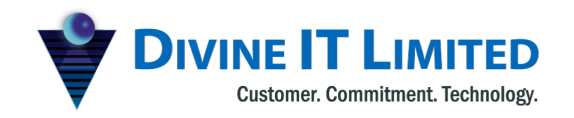

F Haque Tower, Level 7, 107 Bir Uttam C.R. Datta Road<br>Dhaka-1205, Bangladesh www.divineit.net

T +880 2 9632207, 9632208 M +880 1730071010 H +880 1730071001, 16517 E office@divineit.net

# 1.5.1 Add Pre-costing

1.5 Pre-costing

Navigation: *Planning> Pre -Costing > Add Pre-Costing*

Users will be able to create a pre costing sheet from a BOM Outline & BOM specification. To create a Pre Costing sheet, users have to select a specific BOM Outline or a BOM specification , then all the relevant data will be populated , user may change the populated data according to the demand then click on the Save button to create the Pre costing Sheet.

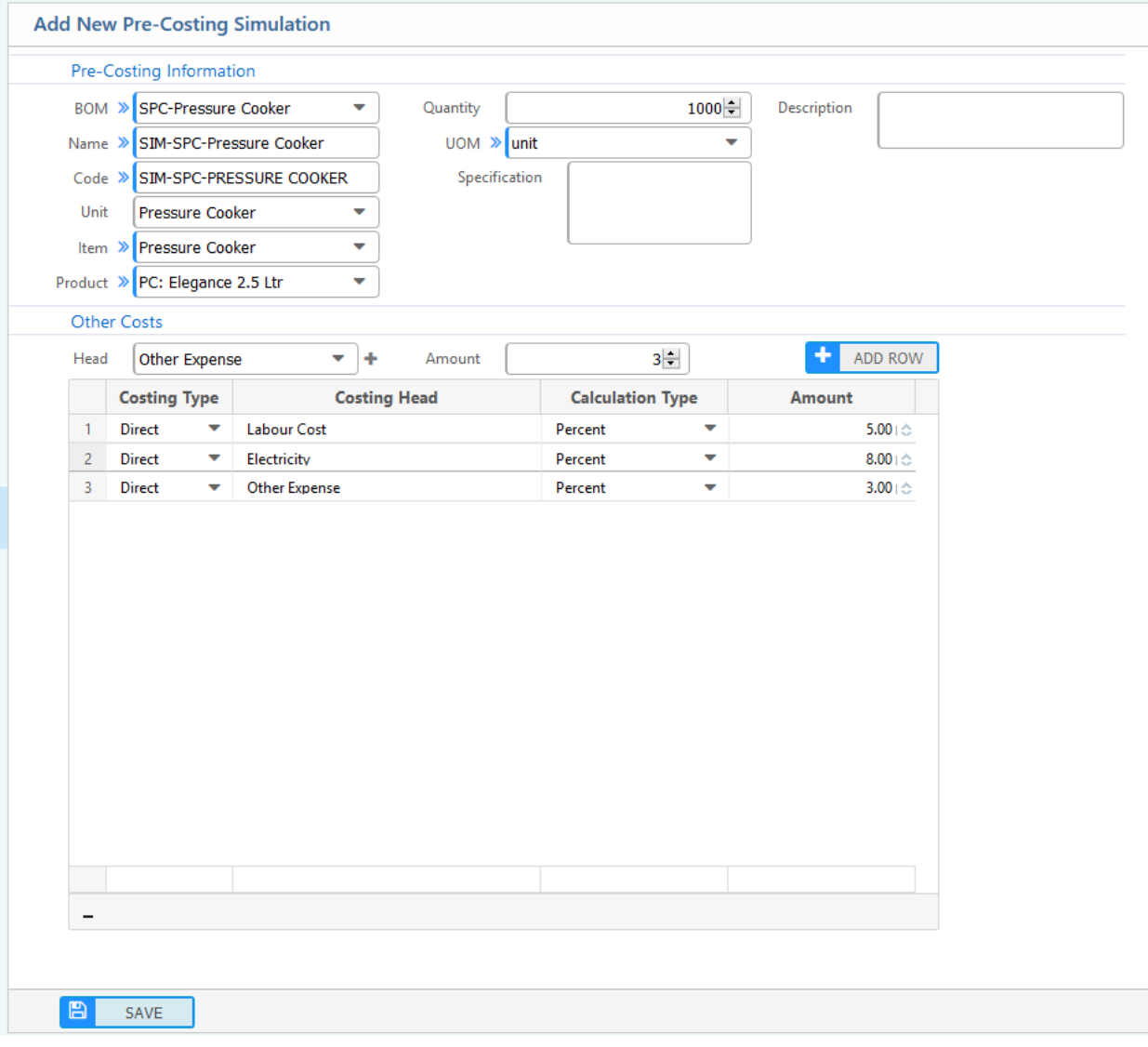

*Figure 6: Pre Costing from a BOM Specification*

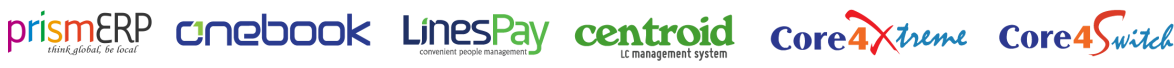

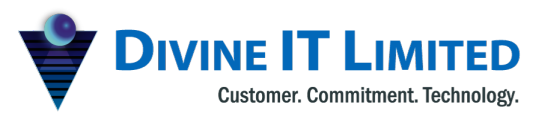

|                                                                              | Pre-Costing Simulation: SIM-SPC-PRESSURE COOKER                                                                                                    |                                                                            |                                                                                                    |                                                                                    |                          |                                               | Calculate Cost   +   &   Base BOM   To           |                                                           |
|------------------------------------------------------------------------------|----------------------------------------------------------------------------------------------------|----------------------------------------------------------------------------|----------------------------------------------------------------------------------------------------|------------------------------------------------------------------------------------|--------------------------|-----------------------------------------------|--------------------------------------------------|-----------------------------------------------------------|
| <b>Basic Info</b><br>Parent<br>Name<br>Code<br><b>SBU</b><br>Item<br>Product | <b>SPC-Pressure Cooker</b><br><b>SIM-SPC-Pressure Cooker</b><br>SIM-SPC-PRESSURE COOKER<br><b>Pressure Cooker</b><br><b>Pressure Cooker</b><br>PC: Elegance 2.5 Ltr | Others<br>Specification<br>Description<br>Unit Cost<br>1,008.04            | Material Cost<br>869000.00<br>Other Cost<br>139,040,00                                                            | Quantity<br>1000.00 unit<br><b>Total Cost</b><br>1,008,040.00                      |                          |                                               |                                                  |                                                           |
| <b>PC Press</b><br><b>Basic Info</b><br><b>Name</b><br>Code<br>SBU<br>Group  | <b>PC Face Cutting</b><br><b>PC Press</b><br><b>PC Press</b><br><b>Pressure Cooker</b><br><b>PC Press</b>                                                           | <b>PC</b> Bending<br><b>Other Details</b><br>Manpower<br>Equipment<br>Rank | <b>PC Oval Cutting</b><br><b>PC Punching</b><br>PC BOB<br><b>VO</b><br>Main input<br>Main output PC Press Product | <b>PC Riveting</b><br><b>PC Emery Polish</b><br>$\alpha$<br>Circle (350mm x1.35mm) | PC Fitting & Packet      |                                               |                                                  |                                                           |
|                                                                              | Rank<br>1 Consumption<br>3 Production                                                                                                    | Event                                                                      | Product<br>Circle (350mm x1.35mm)<br><b>PC Press Product</b>                                                      | Qty.<br>$-1000.00$<br>1000.00                                                      | <b>UOM</b><br>Pcs<br>Pcs | <b>Unit Cost</b><br>250.00<br>250.00<br>Total | Est. Cost<br>$-250000.00$<br>250000.00<br>250000 | Equipment<br><b>Press Machine</b><br><b>Press Machine</b> |

*Figure 31: Pre-Costing Details View*

# 1.5.2 Pre-costing List

Navigation: *Planning> Pre -Costing > Pre-Costing List*

Users will be able to see all the Pre Costing List from here.

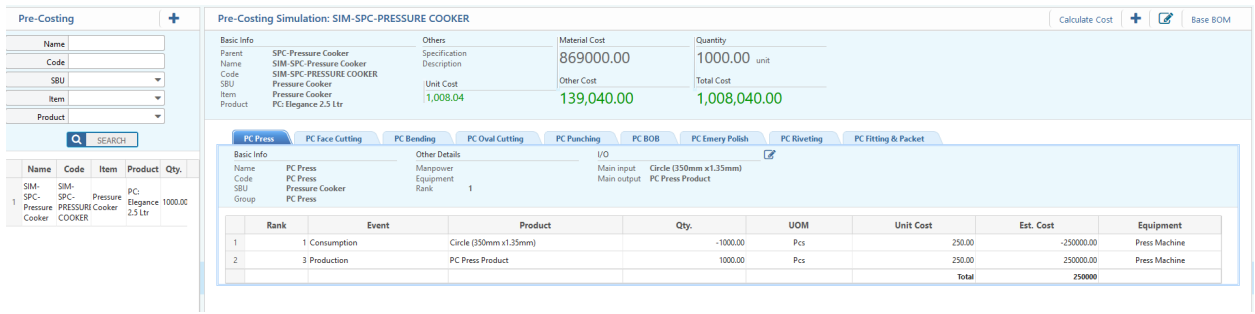

*Figure 7: List of All Pre Costing*

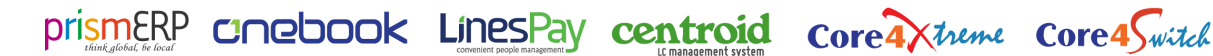